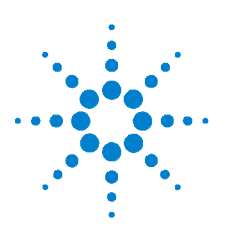

# **Agilent U1701B Handheld-Kapazitätsmessgerät mit Kombinationsanzeige**

# **Schnellstarthandbuch**

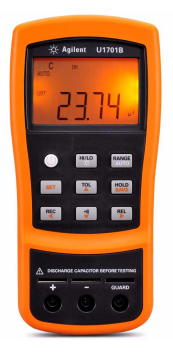

Folgende Komponenten sind im Lieferumfang Ihres Kapazitätsmessgeräts enthalten:

- ✔ Leitungen mit Abgreifklemmen
- ✔ Gedrucktes Schnellstarthandbuch
- ✔ 9-V-Alkalibatterie
- ✔ Zertifikat für die Kalibrierung

Wenn etwas fehlt oder beschädigt sein sollte, wenden Sie sich an das nächste Agilent Sales Office.

Weitere Informationen finden Sie im *Benutzer-und Servicehandbuch für das Agilent U1701B Handheld-Kapazitätsmessgerät mit Kombinationsanzeige* auf der Agilent Website (www.agilent.com/find/handheld-tools).

**WARNING Um eine Beschädigung des Geräts zu vermeiden, überschreiten Sie nicht die Eingangsbeschränkung. Wenden Sie an den Eingangsanschlüssen keine Spannung an. Entladen Sie den Kondensator vor der Testdurchführung.**

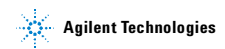

## **Kapazitätsmessung**

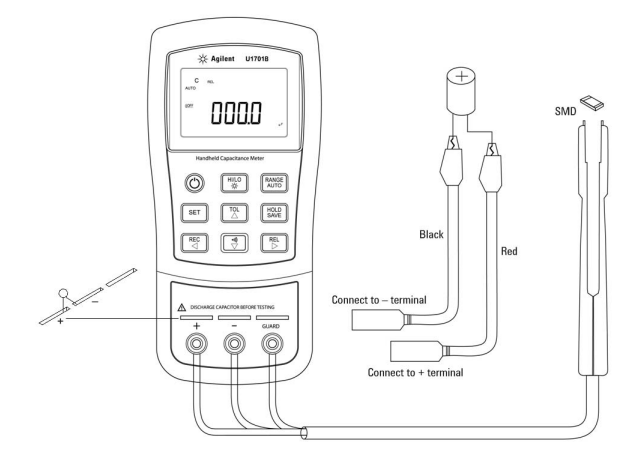

### **Vorgehen:**

- **1** Drücken Sie auf  $\left(\bigodot\right)$ , um das Messgerät einzuschalten.
- **2** Um die Kapazität zu testen, halten einen Schaltkreis der Testleitungen offen und drücken Sie  $\left[\begin{array}{c} \mathsf{REL} \\ \mathsf{B} \end{array}\right]$ , um die Restkapazität des Messgeräts und der Leitungen zu subtrahieren.
- **3** Führen Sie die Kondensatorbeine in die Eingangsanschlüsse **+** bzw. **–**. Stellen Sie sicher, dass die Polarität des Kondensatorbeinchens korrekt ist.
- **4** Nehmen Sie Ihre Hände vom Kondensator, um den Test zu ermöglichen.
- **5** Lesen Sie die Messwerte von der Anzeige ab.
- **VORSICHT CAUTION** Um möglichen Schaden am Messgerät oder an den zu testenden Geräten zu vermeiden, trennen Sie den Schaltkreis und entladen Sie den Kondensatoren, bevor Sie die Kapazität messen.

# **Merkmale und Funktionen**

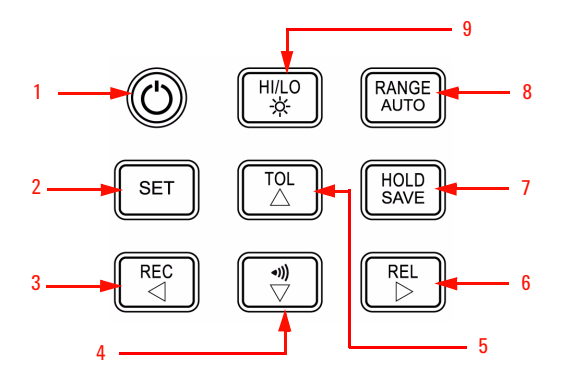

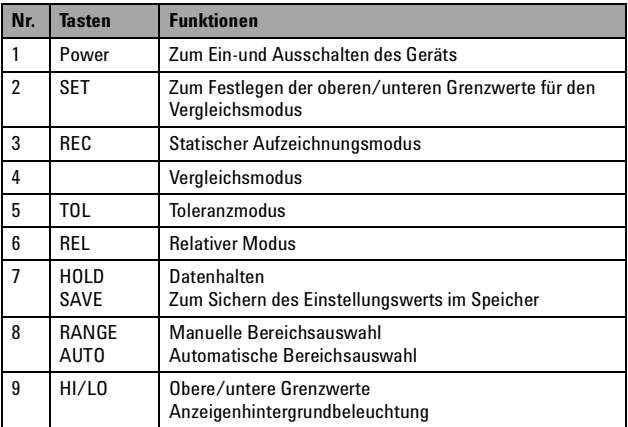

## **Aktivieren des Einrichtungsmodus**

Drücken und halten Sie  $\left\Vert \begin{array}{c} \text{ser} \\ \text{I} \end{array} \right\Vert$  und schalten Sie das Instrument aus dem OFF-Status ein.

Geben Sie  $\left\Vert \begin{array}{c} \mathsf{set} \end{array} \right\Vert$  frei, wenn Sie einen Signalton hören; das Instrument geht in den Einrichtungsmodus über. Diese Parameter verbleiben selbst nach Ausschalten des Instruments im permanenten Speicher. Stellen Sie für die Konfiguration der zugehörigen Parameter im Einrichtungsmodus sicher, dass die folgenden Verfahren befolgt werden:

- **1** Drücken Sie  $\leq$  (Links) oder  $\geq$  (Rechts), um das Menüelement auszuwählen, dass festgelegt werden soll.
- **2** Drücken Sie auf  $\triangle$  (oben) oder  $\nabla$  (unten), um Parameter zu ändern.
- **3** Drücken Sie auf  $\|\cdot\|$ <sup>set</sup>  $\|$ , um die Ziffer, die angepasst werden soll, auszuwählen; die ausgewählte Ziffer blinkt.
- **4** Drücken und halten Sie länger als 1 Sekunde, um Ihre Einstellung zu speichern.
- **5** Drücken Sie länger als 1 Sekunde auf  $\|\cdot\|$ s um den Einrichtungsmodus zu beenden.

# **Merkmale und Funktionen**

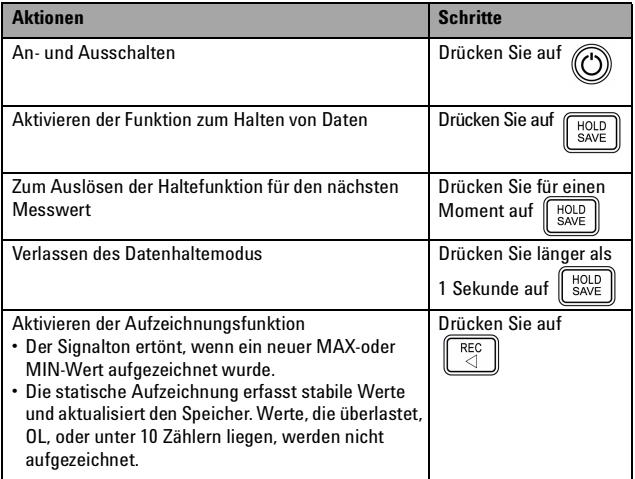

## **U1701B Schnellstarthandbuch**

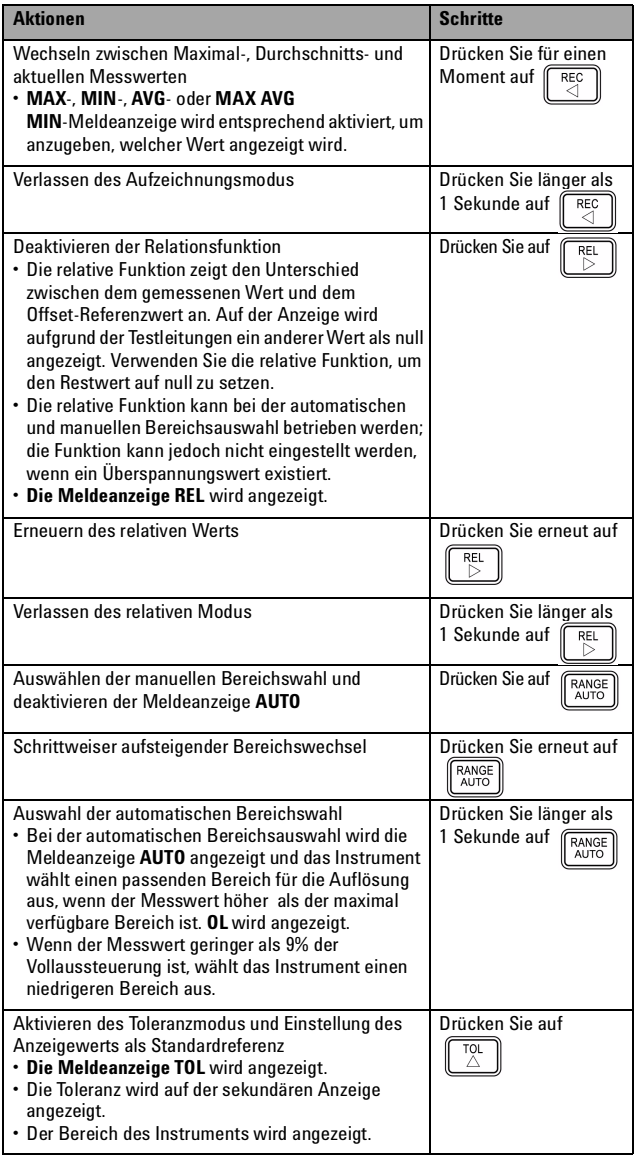

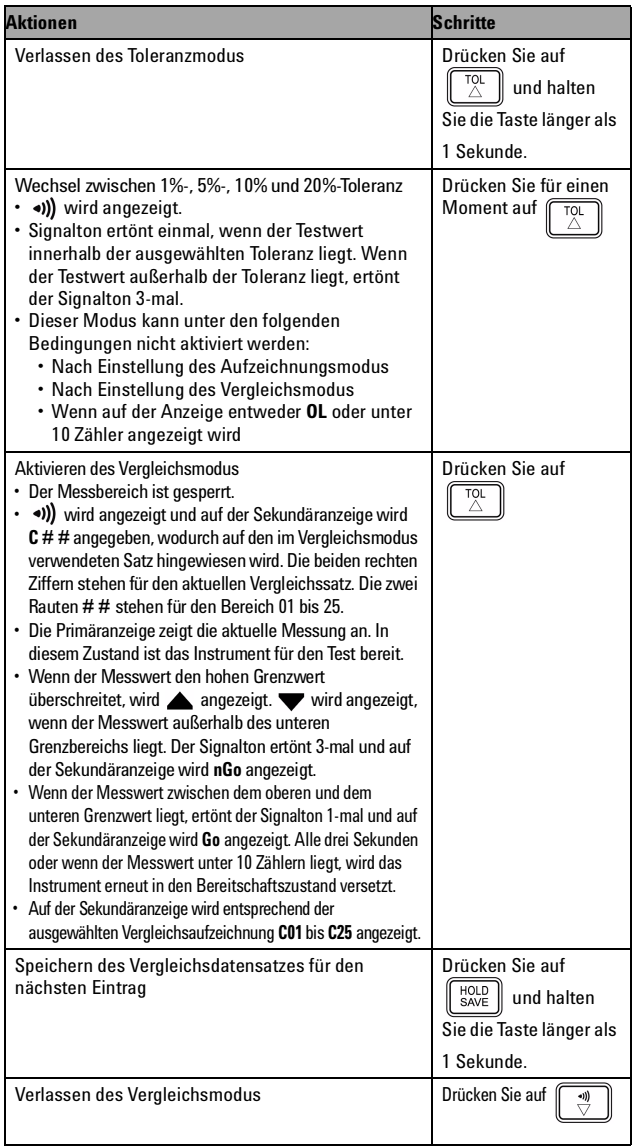

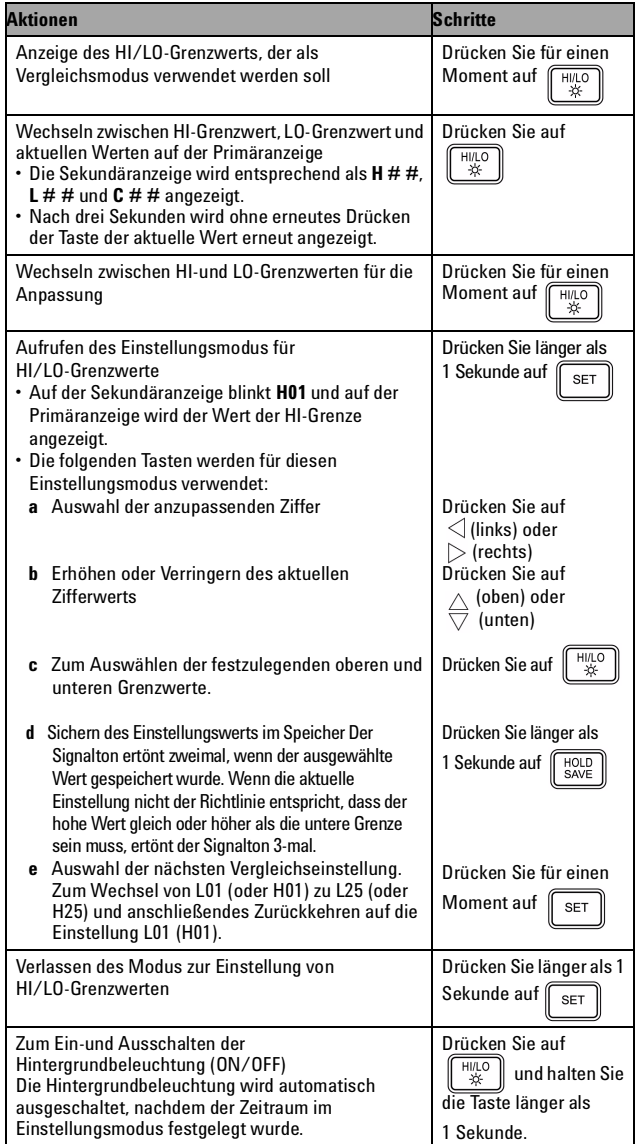

**VORSICHT CAUTION** Es besteht die Möglichkeit der Beeinträchtigung einiger Produktspezifikationen durch elektromagnetische Felder und Störstrahlung in der Umgebung, die sich auf die Stromversorgung oder die E-/A-Kabel des Geräts auswirken können. Das Gerät führt eine Wiederherstellung durch und wird gemäß allen Spezifikationen betrieben, wenn:

- die Quelle für die elektromagnetischen Felder und die Störstrahlung entfernt wurde,
- das Gerät vor elektromagnetische Felder in der Umgebung geschützt ist oder
- die Gerätekabel gegen elektromagnetische Störstrahlung in der Umgebung abgeschirmt sind.

**VORSICHT** Ein Hinweis mit der Überschrift<br>**VORSICHT** weist auf eine Gefahr hin. Er macht auf einen Betriebsablauf oder ein Verfahren aufmerksam, der bzw. das bei unsachgemäßer Durchführung zur Beschädigung des Produkts oder zum Verlust wichtiger Daten führen kann. Setzen Sie den Vorgang nach dem Hinweis **VORSICHT** nicht fort, wenn Sie die darin aufgeführten Hinweise nicht vollständig verstanden haben und einhalten können.

**WARNUNG Eine WARNUNG weist auf eine Gefahr hin. Sie macht auf einen Betriebsablauf oder ein Verfahren aufmerksam, der bzw. das bei unsachgemäßer Durchführung zu Verletzungen oder zum Tod führen kann. Setzen Sie den Vorgang nach einem Hinweis mit der Überschrift WARNUNG nicht fort, wenn Sie die darin aufgeführten Hinweise nicht vollständig verstanden haben und einhalten können.**

## **Sicherheitshinweise Sicherheitsinformationen**

Das Agilent U1701B sind sicherheitszertifiziert nach folgenden Sicherheits- und EMC-Anforderungen:

- IEC 61010-1:2001/EN 61010-1:2001 (2. Ausgabe)
- CISPR 11:2003+A1:2004
- IEC 61000-4-2:1995+A1:1998 +A2:2000
- IEC 61000-4-3:2006
- IEC 61000-4-4:2004
- IEC 61000-4-5:2005
- IEC 61000-4-6:2003+A1:2004+A2:2006
- IEC 61000-4-11:2004
- Kanada: ICES/NMB-001:2004
- Australien/Neuseeland: AS/NZS CISPR11:2004

## **Sicherheitssymbole**

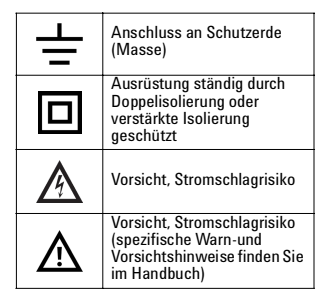

### **Weitere Sicherheitsinformationen finden Sie im**  *Benutzer-und Servicehandbuch für das Agilent U1701B Kapazitätsmessgerät mit Kombinationsanzeige***.**

Gedruckt in Malaysia

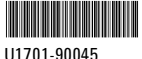

Erste Ausgabe, 1. Dezember 2009 © Agilent Technologies, Inc., 2009

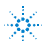